定期券購入~利用の流れ

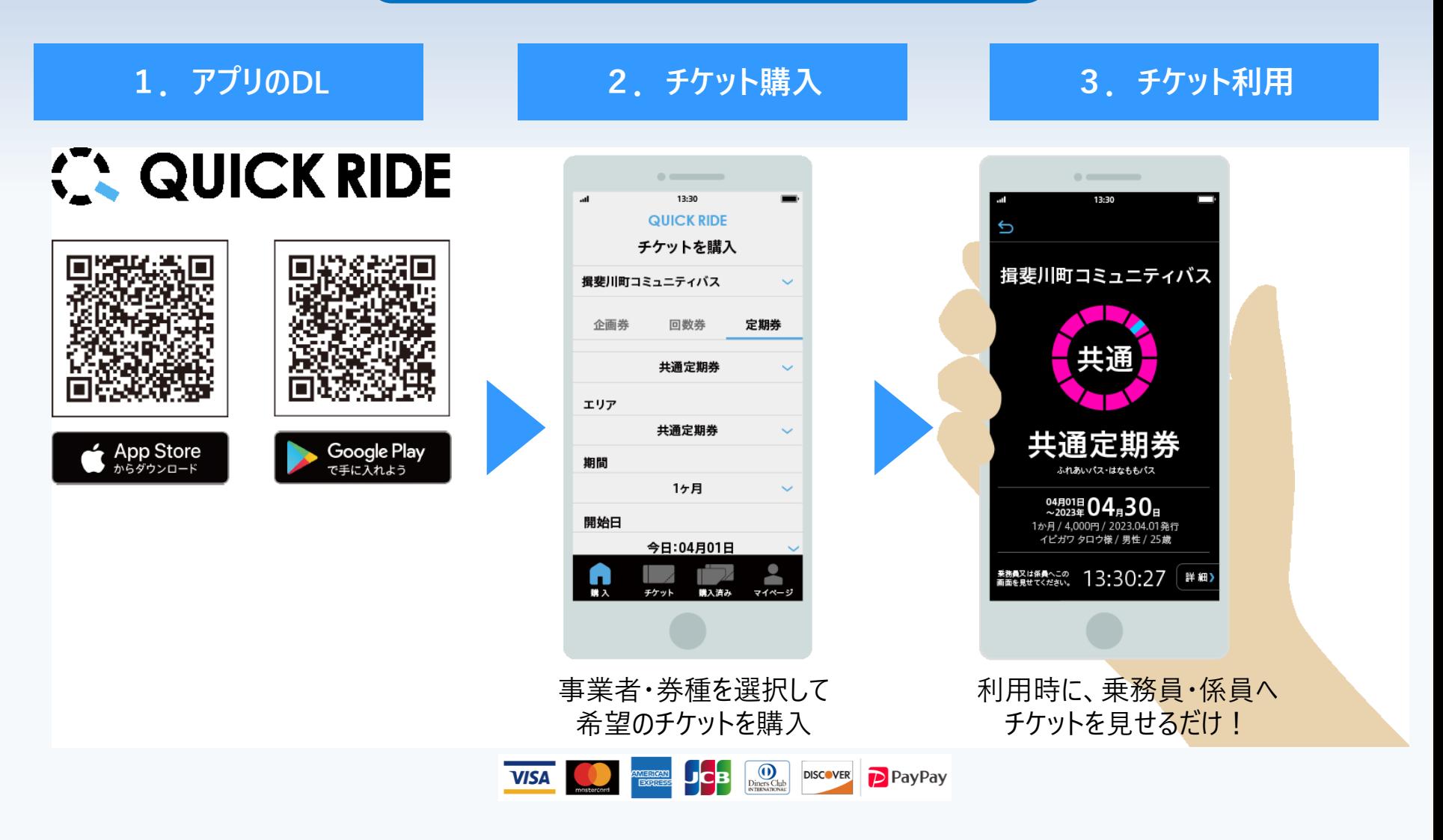

サービスデスク 毎日9:00~17:00対応 電話058-324-3123 メールsupport@quickride.jp

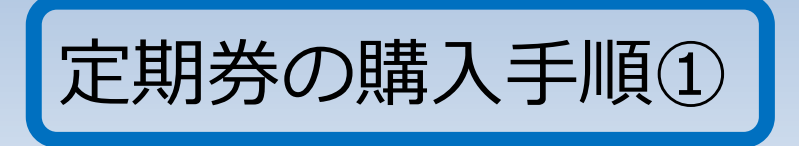

## 始めにマイページ登録をしてください。

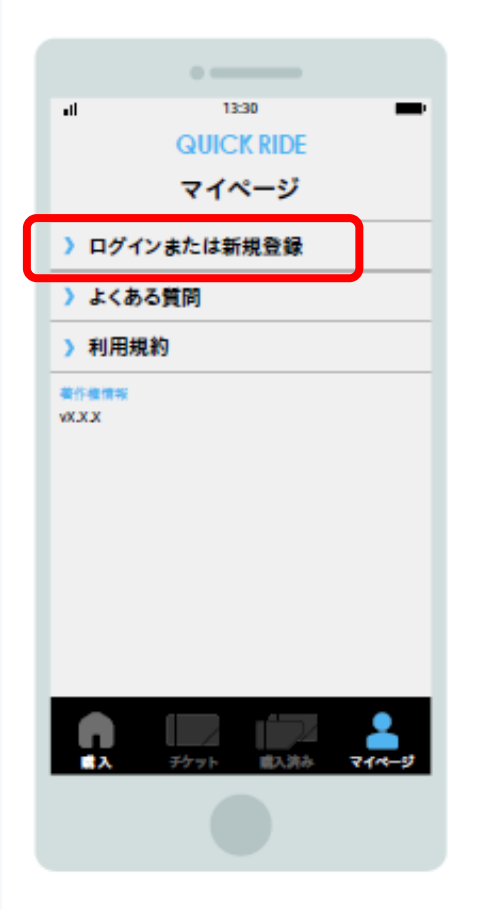

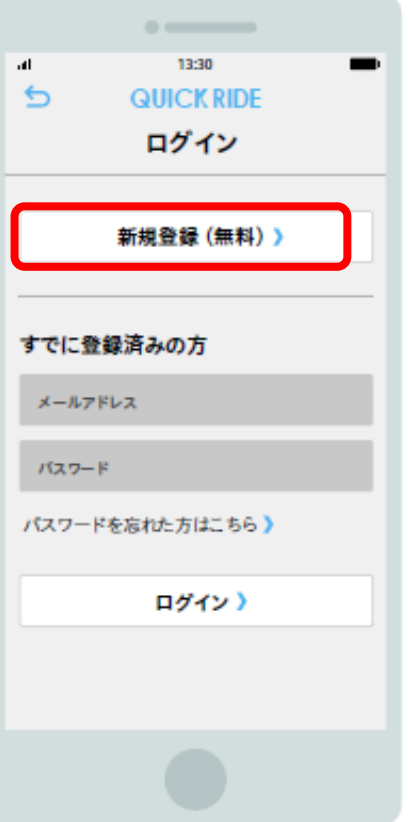

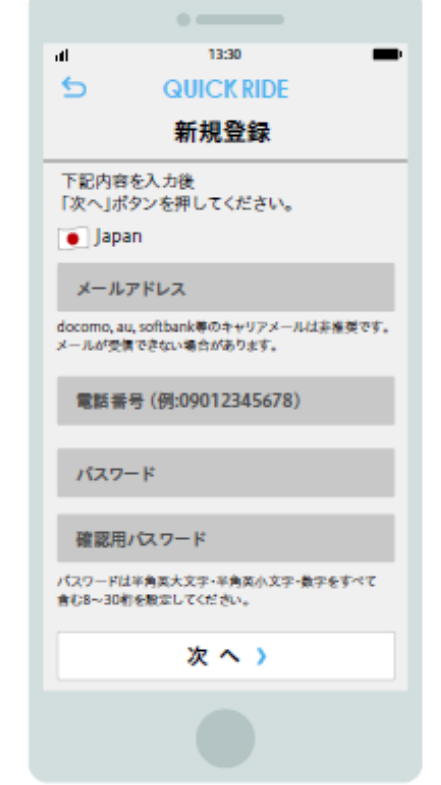

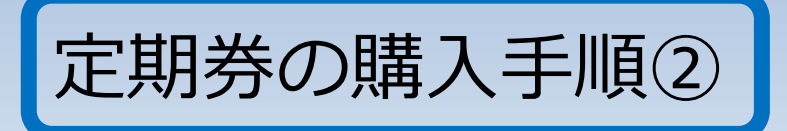

 $\Omega$ 揖斐川町コミュニティバスを選択後、 「定期券」タブから券種を選択し、 開始日・期間などの情報を入力

 $(2)$ 情報入力後に学生証等証明 書類をアップロードし、購入を申 し込む。

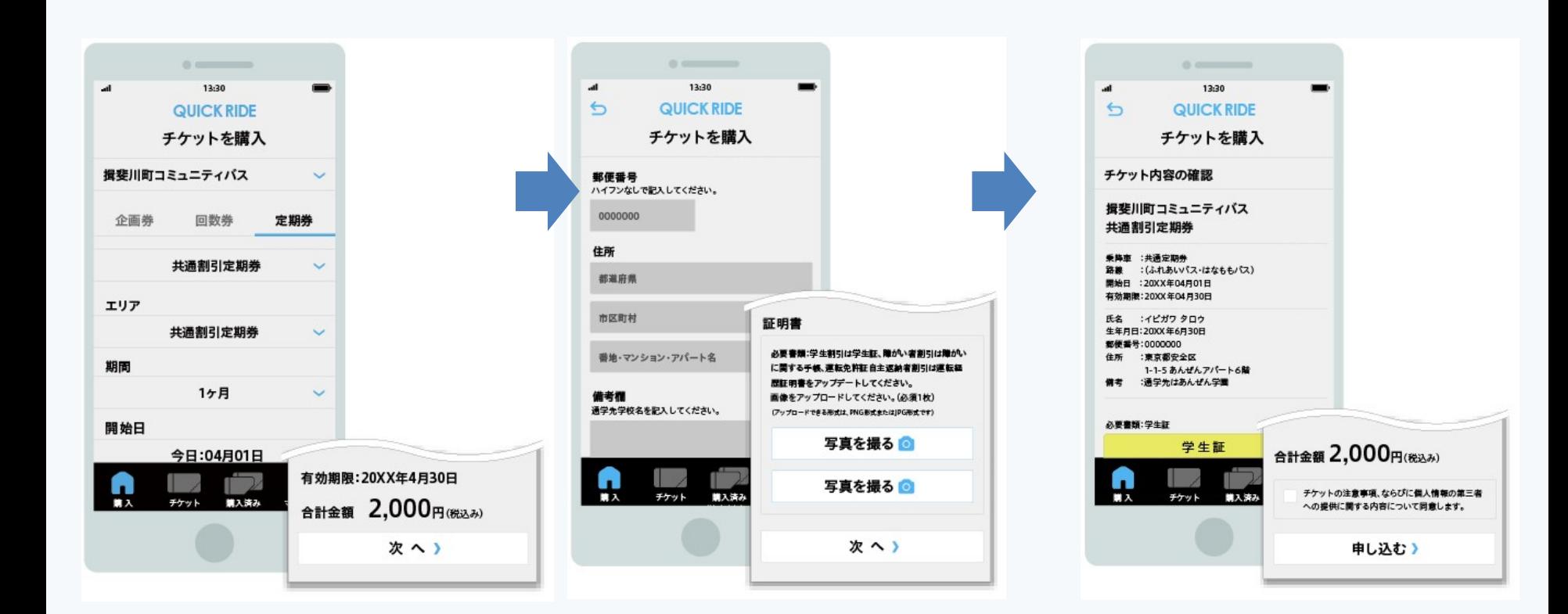

定期券の購入手順③

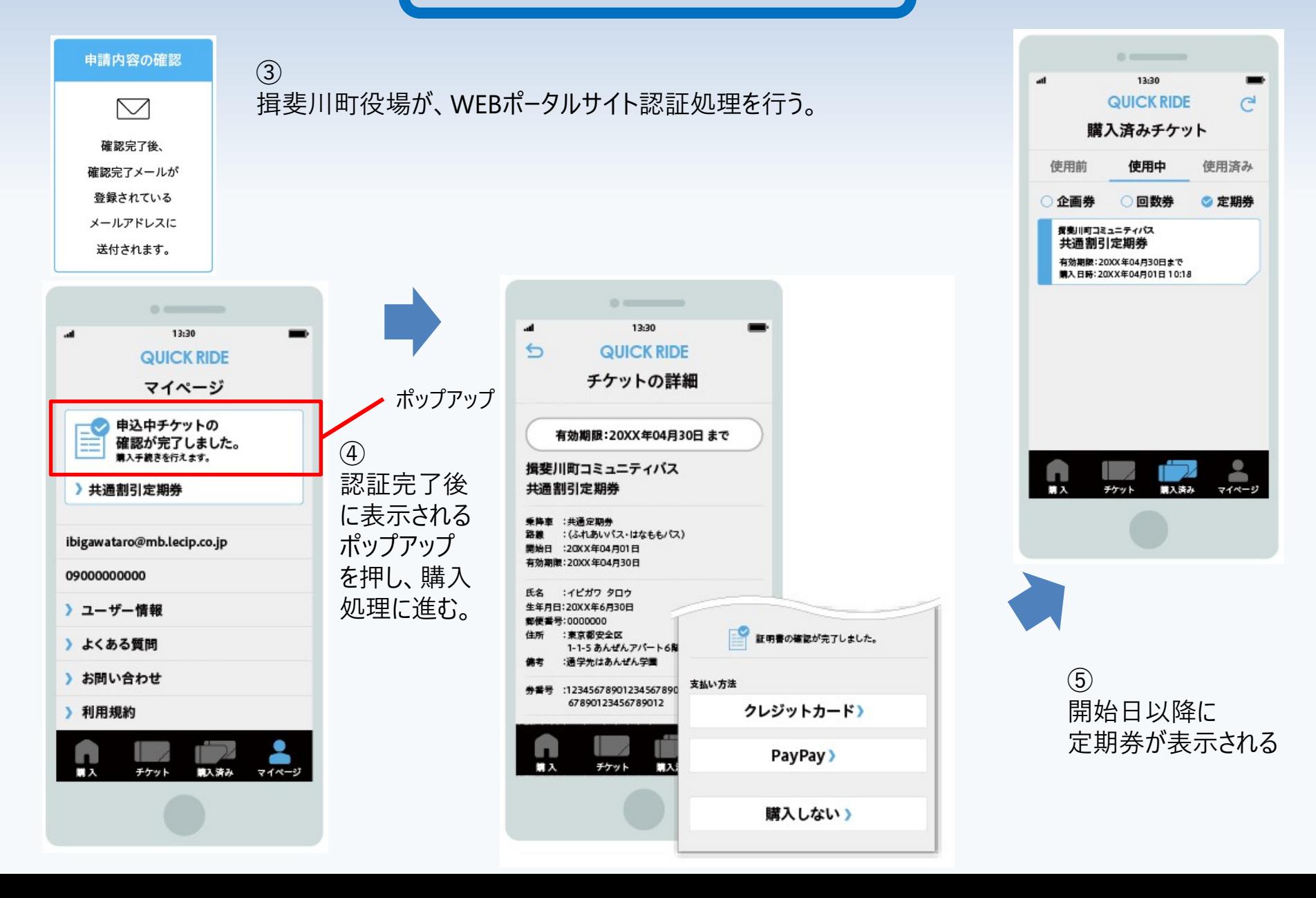